# **ALLER - Feature - Fonctionnalité #4679**

## **Pouvoir imprimer des versions papier des exercices**

19/01/2016 10:04 - Philippe Cadaugade

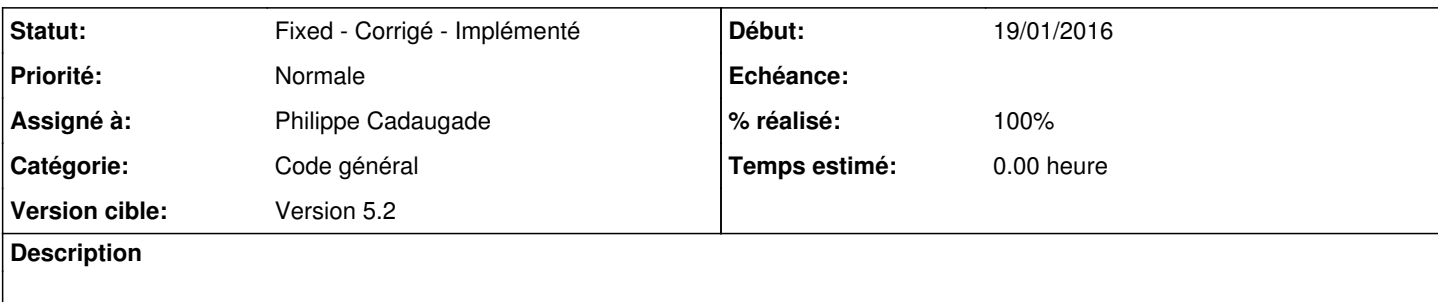

### **Historique**

### **#1 - 20/01/2016 15:37 - Philippe Cadaugade**

- *Catégorie mis à Code général*
- *Statut changé de New Nouveau à Assigned En cours*
- *Assigné à mis à Philippe Cadaugade*
- *Version cible mis à Version 5.2*
- *% réalisé changé de 0 à 20*

#### **#2 - 20/01/2016 15:53 - Philippe Cadaugade**

Premier jet en revno 1347, avec une page dans laquelle on crée un bouton par exercice, lequel conduit à une autre page qui contient un QTextEdit dans lequel on va afficher l'exercice en version imprimable. Cette dernière partie n'est faite que pour Texte à trous.

#### **#3 - 20/01/2016 16:49 - Philippe Cadaugade**

Fait pour Ordre alphabétique.

Cela dit, je vais continuer pour les autres types d'exercice, mais je pense que l'ergonomie est à revoir : il vaudrait mieux sur la première page cocher ce qu'on veut comme type d'exercices, puis tout exporter sur une seule page...

#### **#4 - 04/02/2016 12:58 - Philippe Cadaugade**

*- % réalisé changé de 20 à 60*

Tout repensé, nouvelle classe créée, possibilité de choisir en cochant les exercices qu'on veut parmi ceux disponibles, ou de choisir "Tous les exercices 1" par exemple. Je me suis dit en effet qu'on pourrait vouloir donner une feuille avec un exercice de chaque type à tous, puis à ceux qui ont fini les exercices d'après, etc...

La fabrication de ce qu'on veut afficher par contre ne fonctionne pour le moment que pour Texte à trous (ce que j'avais fait pour Ordre alphatique n'est pas satisfaisant)

## **#5 - 04/02/2016 16:18 - Philippe Cadaugade**

*- % réalisé changé de 60 à 70*

OK pour Ordre alphabétique.

#### **#6 - 05/02/2016 16:46 - Philippe Cadaugade**

*- % réalisé changé de 70 à 50*

Le pourcentage recule : je me suis rendu compte que dans les deux premiers cas je ne gérais absolument pas les cas où le mode automatique a été choisi...

Là c'est fait, mais ça suppose d'avoir des méthodes statiques de choix de mots ou de phrases

## **#7 - 06/04/2016 11:09 - Philippe Cadaugade**

- *Statut changé de Assigned En cours à Fixed Corrigé Implémenté*
- *% réalisé changé de 50 à 100*